#### Assumptions

1. Assumption that the Netbeans TraceLab templates have been installed per the documentation provided at: <u>http://coest.org/coest-projects/projects/tracelab/wiki/Installing\_TraceLab\_Templates\_in\_Netbeans</u>

## Create a TraceLab Component Project

2. Create a new project and select TraceLab under the Categories window. Next select the TraceLab Component Project under the Projects window. Click the "Next" button to progress to the next screen.

| iteps            | Choose Project                                                                                                    |
|------------------|----------------------------------------------------------------------------------------------------|
| . Choose Project | Q, Filter:                                                                                                    |
|                  | Categories: Projects:                                                                                                    |
|                  | Java     Image: Constraint of the second second secon |
|                  | Description:                                                                                                    |
|                  | TraceLab Component Project<br>Read about TraceLab components developments on the coest.org/tracyproject wiki                                                                                                    |

3. Enter the Project Name and verify the Project Location and Project Folder are set as desired. Click the "Next" button to progress to the next screen.

| teps                                                       | Name and Locat    | ion                                                     |        |
|------------------------------------------------------------|-------------------|---------------------------------------------------------|--------|
| Choose Project<br>Name and Location<br>References and IKVM | Project Name:     | ExampleTraceLabComponent                                |        |
|                                                            | Project Location: | C: \Users \David \Documents \WetBeansProjects           | Browse |
|                                                            | Project Folder:   | vid\Documents\WetBeansProjects\ExampleTraceLabComponent |        |
|                                                            |                   |                                                         |        |
|                                                            |                   |                                                         |        |
|                                                            |                   |                                                         |        |
|                                                            |                   |                                                         |        |
|                                                            |                   |                                                         |        |
|                                                            |                   |                                                         |        |
|                                                            |                   |                                                         |        |
|                                                            |                   |                                                         |        |
|                                                            |                   |                                                         |        |

4. Verify that the TraceLab References and IKVM location have been set. You should see green check marks next to each field. Click the "Finish" button to conclude the creation of the project.

| eps                                                        | TraceLabSDK References and IK                                                                       | VM location                                                                                                    |                                  |                        |
|------------------------------------------------------------|----------------------------------------------------------------------------------------------------|----------------------------------------------------------------------------------------------------|----------------------------------|------------------------|
| Choose Project<br>Name and Location<br>References and IKVM | Components output directory:                                                                        | C: \Users\David\Documents\TraceLab\Components\                                                                                                    |                                  | Browse                 |
| References and IRVH                                        | IKVM bin directory:                                                                                 | c: \jkvm\bin                                                                                                    | 🖌 🖉                              | Browse                 |
|                                                            | TraceLabSDK lib directory:                                                                          | C:\Program Files (x86)\COEST\TraceLab\lib\                                                                                                    |                                  | Browse                 |
|                                                            | TraceLabSDK.dll location:                                                                           | C:\Program Files (x86)\COEST\TraceLab\lib\TraceLabSDK.dll                                                                                                    |                                  |                        |
|                                                            | TraceLabSDK.jar location:                                                                           | C:\Program Files (x86)\COEST\TraceLab\Vib\TraceLabSDK. Jar                                                                                                    |                                  |                        |
|                                                            | mscorlib.jar location:                                                                              | C: \Program Files (x86) \COEST\TraceLab \lib \mscorlib.jar                                                                                                    |                                  |                        |
|                                                            | TraceLabSDK Types directory:                                                                        | C:\Program Files (x86)\COEST\TraceLab\Types\                                                                                                    | × (                              | Browse                 |
|                                                            | TraceLabSDK.Types.dll location:                                                                     | C:\Program Files (x86)\COEST\TraceLab\Types\TraceLabSDK.T                                                                                                    | ypes.dl                          |                        |
|                                                            | TraceLabSDK.Types.jar location:                                                                     | C:\Program Files (x86)\COEST\TraceLab\Types\TraceLabSDK.T                                                                                                    | ypes.jar                         |                        |
|                                                            | IKVMC compiler, which will con<br>IKVMC needs above information<br>Note, that if project has anothe | post-Jar target to the ant build xml file. This additional comp<br>npile jar file into. Net assembly and save it into provided C<br>in to be executed.<br>r references to external jar libraries they may need to be al<br>at the external jar files are also compiled by itvmc. See mo | components dir<br>so compiled wi | rectory.<br>ith IKVMC. |

#### Add TraceLab Component to Project

- 5. Create a new File. Under the Categories window select TraceLab. Under the File Types window select TraceLab Component. Click the "Next" button to progress to the next screen.
- 6. Fill in the Class Name field and set the Package to components.

| Steps                                                           | Name and L    | ocation                                                                        |
|-----------------------------------------------------------------|---------------|--------------------------------------------------------------------------------|
| Choose File Type     Name and Location     Component definition | Class Name:   | Newcomponent                                                                   |
|                                                                 | Project:      | ExampleTraceLabComponent                                                       |
|                                                                 | Location:     | Source Packages                                                                |
|                                                                 | Package:      | components .                                                                   |
|                                                                 | Created File: | C: \Users\David\Documents\WetBeansProjects\ExampleTraceLabComponent\src\compon |
|                                                                 | -             |                                                                                |
|                                                                 |               |                                                                                |
|                                                                 |               |                                                                                |

7. Fill in the Component Name and the Component Description with relevant information. This information will be displayed to the user in TraceLab. Click the "Finish" button to complete the creation of the template TraceLab component.

| Ste                   | ps                                                            | Component definition   |                                          |
|-----------------------|---------------------------------------------------------------|------------------------|------------------------------------------|
| 1.<br>2.<br><b>3.</b> | Choose File Type<br>Name and Location<br>Component definition | Component name:        | ExampleComponent                         |
|                       |                                                               | Component description: | Example Component Description            |
|                       |                                                               |                        | Include sample input/output definition   |
|                       |                                                               |                        |                                          |
|                       |                                                               |                        |                                          |
|                       |                                                               |                        |                                          |
|                       | 12                                                            |                        |                                          |
|                       |                                                               |                        | <back next=""> Finish Cancel Help</back> |

#### **Component Class Sections**

8. The @ComponentAttribute.Annotion section located near the top of the newly created TraceLab component file includes the information entered in the Component Definition window during the creation of the TraceLab component.

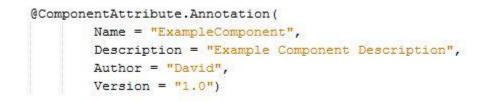

9. The text entered into the @TagAttribute.Annotation() call will set the category of the component in TraceLab. This allows for the organization of the components.

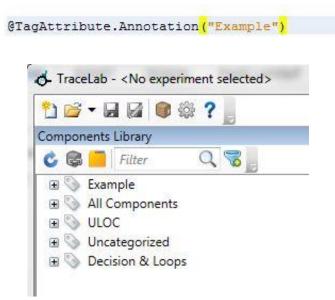

### **Configuration File**

10. Create a new Java Class file. The Java Class appears to generally named Config. Add to the components package.

|              | ocation                                                                       |
|--------------|-------------------------------------------------------------------------------|
| lass Name:   | Config                                                                        |
| roject:      | ExampleTraceLabComponent                                                      |
| ocation:     | Source Packages                                                               |
| ackage:      | components                                                                    |
| reated File: | Documents\NetBeansProjects\ExampleTraceLabComponent\src\components\Config.jav |
|              |                                                                               |
|              |                                                                               |
|              | roject:<br>ocation:<br>ackage:                                                |

## TraceLab Component Breakdown

Revision 1 Date: 08/24/2016

11. Below is an example of a configuration file. The configuration file creates a configuration entry in the generated TraceLab component. The configuration entry is named from the setter method in the configuration file, with "set" removed from the beginning of the setter method name. The below configuration entry will be a FilePath and the entry will be named InspectionFile.

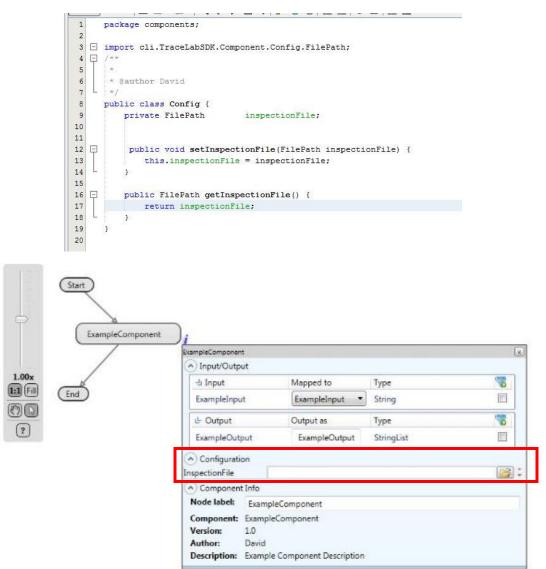

12. Below is an example of the modifications necessary to associate the configuration file with the TraceLab component.

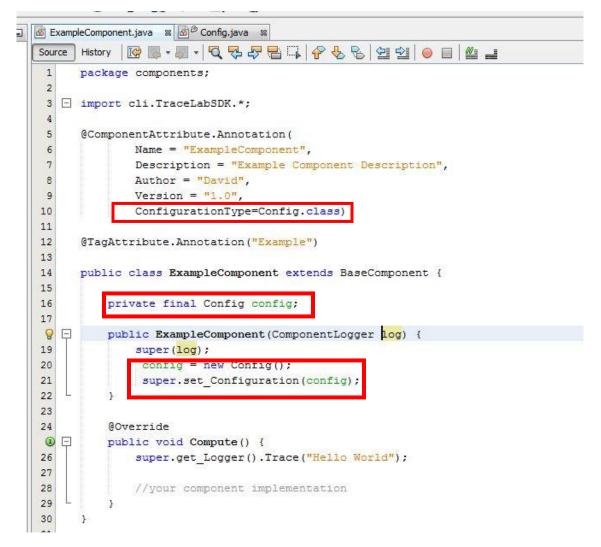

#### **Component Inputs/Outputs**

13. To create inputs and outputs to allow for storage and retrieval of data to the TraceLab workspace, add a section at the top of the TraceLab component wrapped in "@IOSpecAttribute.Annotation.\_\_Multiple({". Set the IOType, default input/output Name filed, and the DataType of the input/output. Below is an example of creating input and output fields of types String and StringList.

# TraceLab Component Breakdown

Revision 1 Date: 08/24/2016

6-J V

| urce                                   | History 🛛 🚱 📲 📲 🗧 🤀 😓 🖓 😓 🥵 😓 😫 😏 🕘 🔛 🖉 🚛                                                                                                    |
|----------------------------------------|----------------------------------------------------------------------------------------------------|
|                                        |                                                                                                    |
| 6                                      | @ComponentAttribute.Annotation(                                                                                                    |
| 7                                      | Name = "ExampleComponent",                                                                                                    |
| 8                                      | Description = "Example Component Description",                                                                                                    |
| 9                                      | Author = "David",                                                                                                    |
| .0                                     | Version = "1.0",                                                                                                    |
| 1                                      | ConfigurationType=Config.class)                                                                                                    |
|                                        | <pre>@IOSpecAttribute.Annotation. Multiple({</pre>                                                                                                    |
|                                        | <pre>@IOSpecAttribute.Annotation(IOType = IOSpecType. Enum.Input, Name = "ExampleInput",</pre>                                                                                   |
|                                        | DataType = String.class),                                                                                                    |
|                                        | <pre>@IOSpecAttribute.Annotation(IOType = IOSpecType. Enum.Output, Name = "ExampleOutput",</pre>                                                                                 |
|                                        | DataType = StringList.class)                                                                                                    |
|                                        | 3)                                                                                                    |
|                                        |                                                                                                    |
| -                                      |                                                                                                    |
| :0                                     |                                                                                                    |
| 0<br>1                                 | <pre>@TagAttribute.Annotation("Example")</pre>                                                                                                    |
| 0<br>1<br>2<br>9                       | <pre>@TagAttribute.Annotation("Example") public class ExampleComponent extends BaseComponent {</pre>                                                                             |
| 20<br>21<br>22<br>24                   | public class ExampleComponent extends BaseComponent {                                                                                                    |
| 20<br>21<br>22<br><b>2</b>             |                                                                                                    |
| 20<br>21<br>22<br>89<br>24<br>25<br>26 | public class ExampleComponent extends BaseComponent {                                                                                                    |
| 20<br>21<br>22<br>24<br>25<br>26<br>27 | <pre>public class ExampleComponent extends BaseComponent {     private final Config config;</pre>                                                                                |
| 0<br>1<br>2<br>4<br>5<br>6<br>7<br>8   | <pre>public class ExampleComponent extends BaseComponent {     private final Config config;     public ExampleComponent(ComponentLogger log) {</pre>                             |
| 20<br>21<br>22<br>89<br>24<br>25<br>26 | <pre>public class ExampleComponent extends BaseComponent {     private final Config config;     public ExampleComponent(ComponentLogger log) {         super(log);     } }</pre> |

# TraceLab Component Breakdown

Revision 1 Date: 08/24/2016

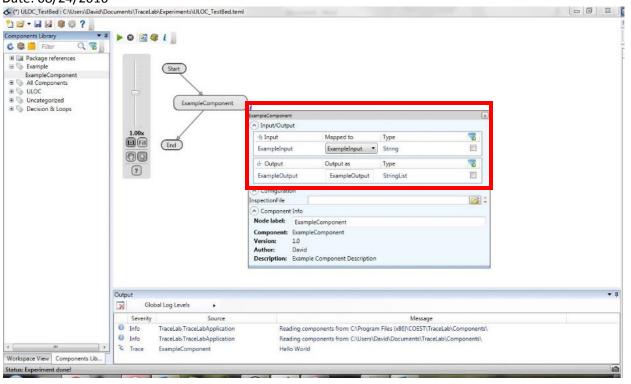